Så använder du statistikdatabasen

*1. Sök:* om du skriver "*hushåll* " visas alla tabeller som innehåller variabeln hushåll oavsett om det är tabell på kommuntotal eller delområde.

*2. Välj indelning och ämne* (*Hela kommunen* eller *Bostadsområden och kommundelar* ) för att se alla tabeller för kommuntotal eller delområden och välj ämne utifrån det.

*3.* I detta exempel väljer vi **Hushåll** under *Hela kommunen .*

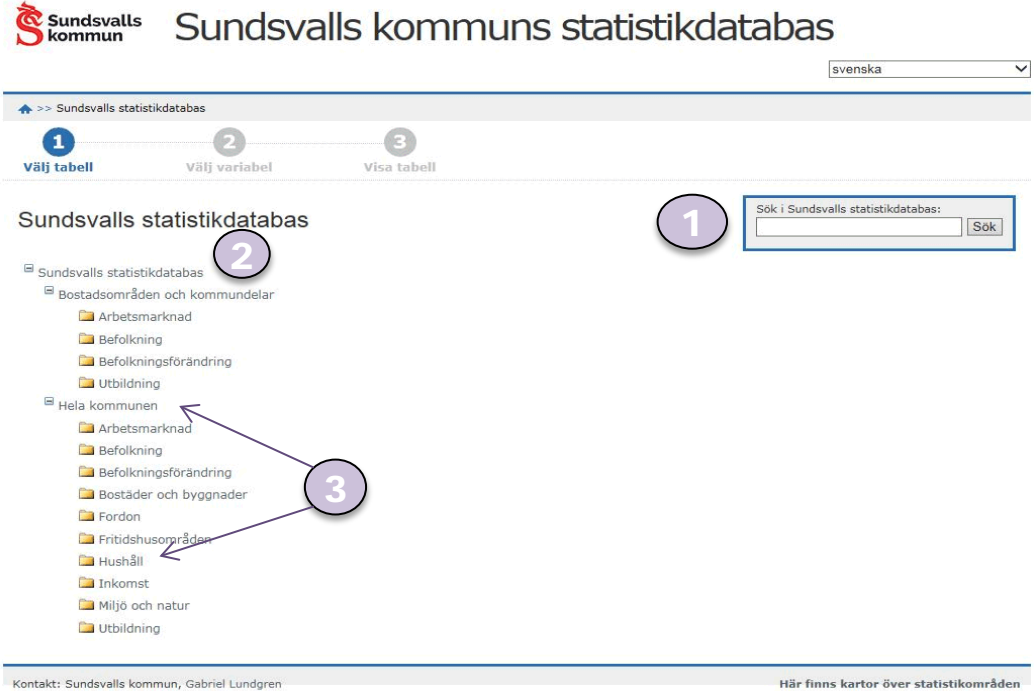

De delområdestabeller som finns i databasen redovisas för *bostadsområden* (s.k 3 sifferomr som också kan ses på karta, *kommundelar* (1-sifferomr) och i något fall *församlingar* .

Behöver man hjälp med delområden för en lägre nivå (t.ex uppdelade bostadsområden eller kvartersnivå som är den minsta områdesindelningen), använd kontaktlänken. Små områden publiceras inte på grund av sekretessbestämmelser.

## Välj tabell och variabler

*1.* Välj *tabell* ur menyn som visas. I exemplet har första tabellen valts.

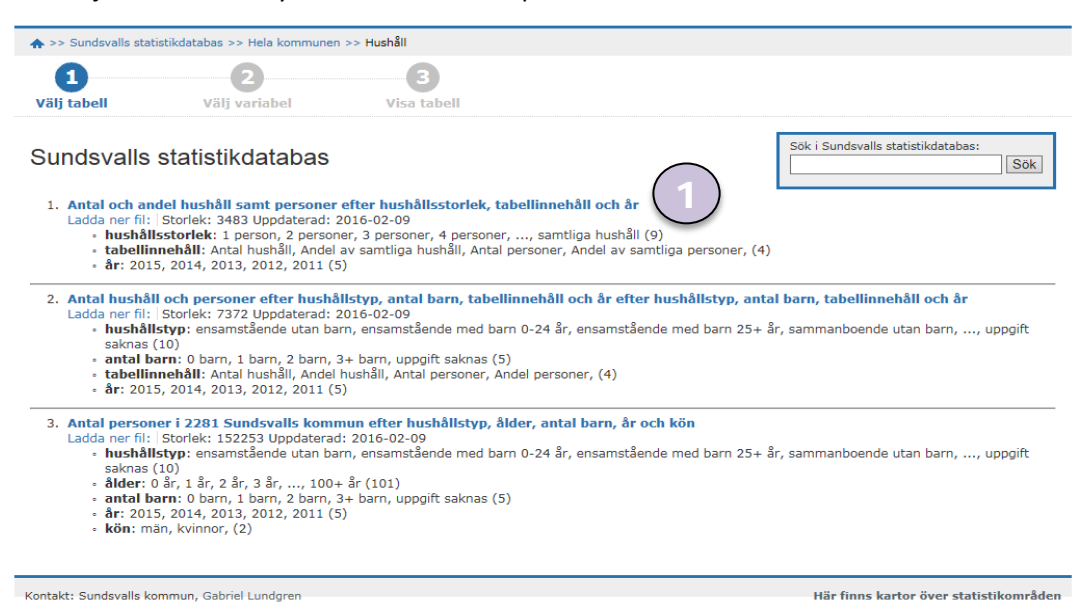

Tre val ska göras i den här tabellen:

- *2. tabellinnehåll, hushållsstorlek* och *år.*
- *3.* välj sedan *ett alternativ* i listan för att för att *visa på skärmen* och tryck *Fortsätt* .

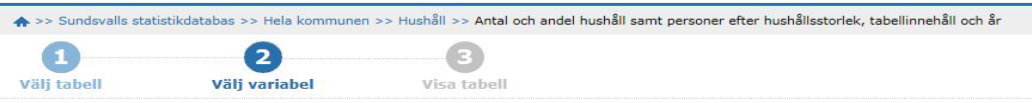

Antal och andel hushåll samt personer efter hushållsstorlek, tabellinnehåll och år

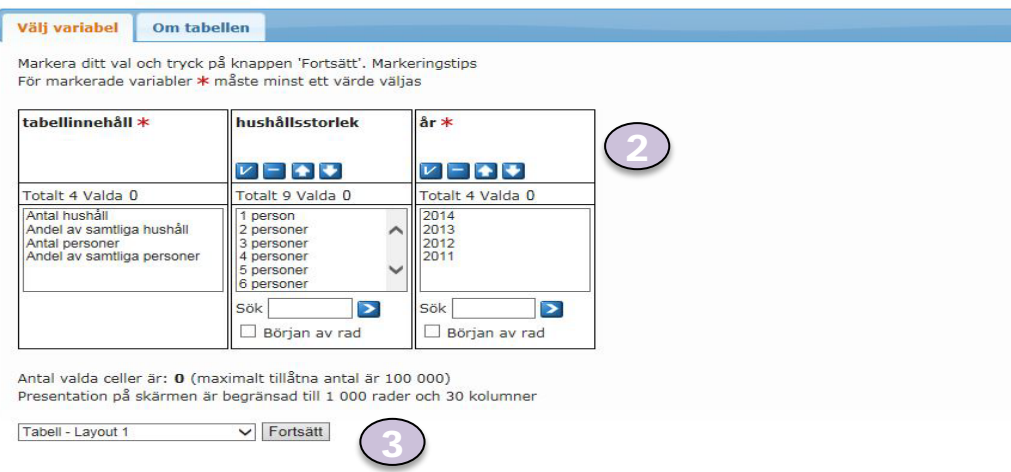

*Tabellen* visas. Eventuell fotnot och övrig information finns i fliken "*Om tabellen* ".

*4.* Här är det möjligt att *ändra och beräkna,* att *spara i olika format* eller göra *diagram.* När tabellen är sparad och öppnad i t.ex. excel är den möjlig att skriva ut.

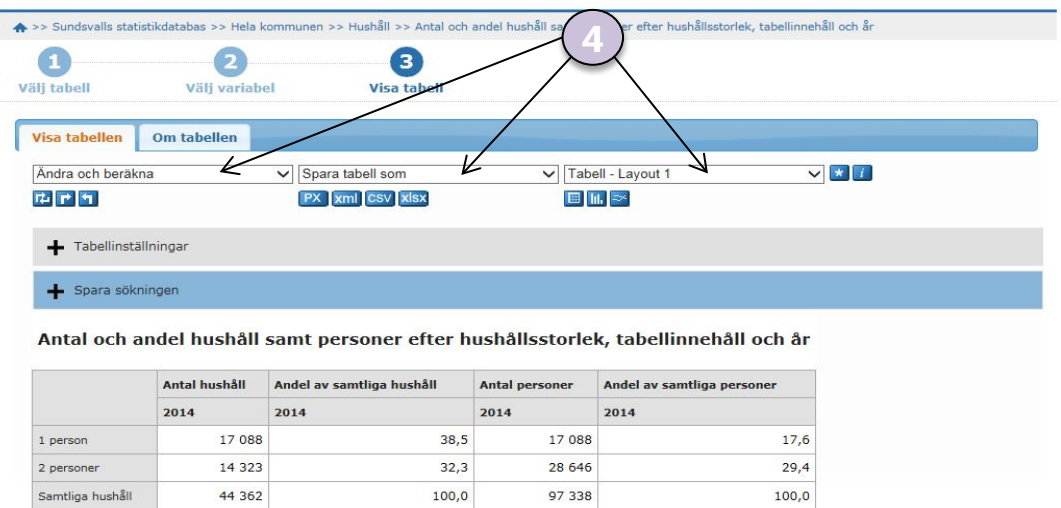

För användare som vill göra avancerade beräkningar eller kanske slå ihop tabeller behövs programmet *PC-Axis* som laddas ner från SCB:s webbsida.

[Länk till programmet PC-Axis](http://www.scb.se/sv_/Vara-tjanster/Verktyg/PC-Axis/)